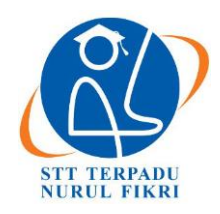

# **Jurnal Informatika Terpadu**

https://journal.nurulfikri.ac.id/index.php/JIT ISSN ONLINE : 2460-8998

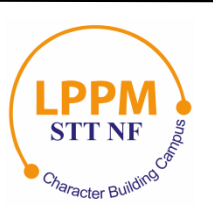

# **IMPLEMENTASI SISTEM** *E-RAPOR* **GUNA MENGETAHUI PERKEMBANGAN ANAK BERBASIS MOODLE STUDI KASUS PAUD AZIZAH**

**Afifa Diniputri<sup>1</sup> , Suhendi<sup>2</sup>**

<sup>1, 2</sup>Sistem Informasi, Sekolah Tinggi Teknologi Terpadu Nurul Fikri Jakarta Selatan, DKI Jakarta, Indonesia 12640 [afiputri10@gmail.com,](mailto:afiputri10@gmail.com) [suhendi@nurulfikri.ac.id](mailto:suhendi@nurulfikri.ac.id)

# *Abstract*

*Paud Azizah is one of the schools that, as the Standard Curriculum utilizes the BCCT (Beyond Circle and Center Time) process, Paud Azizah uses this method for synergistic learning while playing or playing while learning with learning strategies. The teacher will write down the activities carried out by the students and their progress in school through a connecting book that will be provided as a result of the report by the parents of the students. But not all of each student's parents read the notes in the connecting book since the parents are busy themselves. This study developed a Moodle-based e-report system to resolve this problem. This method requires teachers to generate information on child development and report cards for one semester to assess teaching and learning activities. But not all of each student's parents read the notes in the connecting book since the parents are busy themselves. This study developed a Moodle-based e-report card system to resolve this problem. This method requires teachers to generate information on student development and report for one semester as an evaluation of teaching and learning activities. In Paud Azizah, Moodle's function as a reporting system for child development is to help easily access communication between teachers and parents or guardians without barriers that make it difficult for both parties. By going through several testing phases, the author is implementing the application to develop the Moodle system at Paud Azizah. Beginning with the identification of problems in preliminary studies and literature, systems analysis in the form of data and information, system design in the form of mockup designs, systems implementation, and testing systems that apply the UAT method by creating questionnaires as a result of the implementation process for teachers and guardians of students at Paud Azizah as a result of the implementation process.*

*Keywords: Beyond Circle and Center Time, Electronic report* (*e-report), Moodle*

# **Abstrak**

Paud Azizah merupakan salah satu sekolah yang menerapkan metode BCCT (*Beyond Circle and Center Time*) sebagai Kurikulum Standar, Paud Azizah menggunakan metode ini untuk pembelajaran sinergis dengan strategi pembelajaran saat bermain atau bermain sambil belajar. Kegiatan yang dilakukan anak-anak serta perkembangan di sekolah akan dituliskan oleh guru lewat buku penghubung yang nantinya akan diberikan oleh orang tua wali murid sebagai hasil laporan. Tetapi tidak semua orang tua dari masing-masing anak membaca catatan di buku penghubung, dikarenakan orang tua yang mempunyai kesibukannya masing-masing. Untuk mengatasi permasalahan tersebut, maka pada penelitian ini dibuatlah sistem *e-rapor* berbasis *Moodle*. Sistem ini memungkinkan guru untuk membuat laporan perkembangan anak dan rapor sebagai evaluasi kegiatan belajar mengajar selama 1 semester. Peran *Moodle* sebagai sistem laporan perkembangan anak di Paud Azizah untuk membantu akses berkomunikasi antara guru dan orang tua/wali murid dengan mudah tanpa ada halangan yang menyulitkan kedua belah pihak. Penulis melakukan penerapan untuk membangun sistem *Moodle* di Paud Azizah dengan melalui beberapa rangkaian tahapan penelitian. Dimulai dari mengidentifikasi masalah pada studi pendahuluan dan literatur, melakukan analisis sistem berupa data dan informasi, membuat pernacangan sistem berupa desain *mockup,* implementasi sistem, dan melakukan pengujian sistem yang menerapkan metode UAT dengan membuat kuisioner untuk guru maupun wali murid di Paud Azizah sebagai hasil dari proses implementasi sebagai hasil dari proses implementasi.

**Kata kunci:** *Beyond Circle and Center Time,* Rapor Elektronik (*e-rapor), Moodle*

## **1. PENDAHULUAN**

Pada zaman yang semakin berkembang ini di Indonesia pendidikan merupakan hal terpenting dan diutamakan agar memajukan generasi yang cerdas serta memiliki bakat yang berpotensi untuk membangun prestasi yang mengharumkan nama Indonesia [1].

Pendidikan anak usia dini memegang peranan penting dan menentukan bagi perkembangan anak selanjutnya. Karena pendidikan anak usia dini merupakan fondasi dasar bagi kepribadian anak sehingga anak mendapatkan pembinaan sejak dini. Pendidikan anak usia dini adalah suatu upaya pembinaan yang ditujukan kepada anak sejak lahir sampai dengan usia enam tahun, yang dilakukan melalui pemberian rangsangan pendidikan untuk membantu pertumbuhan dan perkembangan jasmani dan rohani agar anak memiliki kesiapan dalam memasuki pendidikan lebih lanjut [2].

Paud Azizah menggunakan metode BCCT (*Beyond Circle and Center Time*) untuk pembelajaran sinergis dengan strategi pembelajaran saat bermain atau bermain sambil belajar. Kegiatan yang dilakukan anak-anak serta perkembangan di sekolah akan dituliskan oleh guru lewat buku penghubung yang nantinya akan diberikan oleh orang tua wali murid sebagai hasil laporan. Tetapi tidak semua orang tua dari masing-masing anak membaca catatan di buku penghubung, dikarenakan orang tua yang mempunyai kesibukannya masing-masing seperti sibuk dengan pekerjaan (bagi anak yang ayah dan ibunya bekerja), sibuk mengurus anaknya yang lain (bagi anak yang memiliki kakak ataupun adik lebih dari satu), dan kesibukan lainnya yang menyebabkan orang tua tidak sempat untuk membaca buku penghubung yang berisi catatan guru mengenai kegiatan ataupun laporan perkembangan anak di sekolah.

Untuk mengatasi permasalahan tersebut, maka pada penelitian ini dibuatlah sistem rapor *online* berbasis Moodle. Moodle adalah sebuah nama untuk sebuah program aplikasi yang dapat mengubah sebuah media pembelajaran ke dalam bentuk *web*. Moodle itu sendiri adalah singkatan dari *Modular Object Oriented Dynamic Learning Environment* [3]. Sistem ini memungkinkan guru untuk membuat laporan perkembangan anak serta rapor sebagai evaluasi kegiatan belajar mengajar selama 1 semester. Peran Moodle sebagai sistem laporan perkembangan anak di Paud Azizah untuk membantu akses berkomunikasi antara guru dan orang tua/wali murid dengan mudah tanpa ada halangan yang menyulitkan kedua belah pihak.

Penelitian ini bertujuan untuk membangun sistem rapor *online* berbasis Moodle sebagai laporan perkembangan anak di Paud Azizah serta mengetahui nilai manfaat penerapan rapor *online* bagi guru dan orang tua murid.

# **2. TINJAUAN PUSTAKA**

# 2.1 Rapor

Rapor adalah buku yang berisi keterangan mengenai nilai kepandaian dan prestasi belajar murid di sekolah, yang biasanya dipakai sebagai laporan guru kepada orang tua siswa atau wali murid.

Rapor juga dibagikan setiap akhir semester kepada orang tua yang mendapat surat pengumuman dari sekolah kapan waktu pengambilan rapor.

Fungsi rapor yaitu pengukuran kepandaian dari siswa selama menempuh pelajaran selama di sekolah dari pertama kali masuk sekolah sampai lulus sekolah.

2.2 Sistem

Suatu sistem dapat didefinisikan sebagai kumpulan sumber daya yang berhubungan untuk mencapai tujuan tertentu [4].

Suatu sistem mempunyai karakteristik atau sifat-sifat yang tertentu, yaitu mempunyai komponen, batas sistem, lingkungan luar sistem, penghubung, 9 masukan, keluaran, tujuan [5].

Suatu sistem mempunyai ciri-ciri karakteristik yang terdapat pada sekumpulan elemen yang harus dipahami dalam megidentifikasi pembuatan sistem.

2.3 Implementasi

Implementasi dalam kamus bahasa Indonesia diartikan dengan penerapan atau pelaksanaan, penerapan merupakan kemampuan menggunakan materi yang telah dipelajari ke dalam situasi kongkret atau nyata [6]. Implementasi mengacu pada tindakan untuk mencapai tujuan-tujuan yang telah ditetapkan dalam suatu keputusan, tindakan ini berusaha untuk mengubah keputusan-keputusan tersebut menjadi pola- pola operasional serta berusaha mencapai perubahan-perubahan besar atau kecil sebagaimana yang telah diputuskan sebelumnya [7].

### 2.4 Moodle

Salah satu *e-learning* yang diimplementasikan dengan paradigma pembelajaran *online* secara terpadu menggunakan LMS yaitu Moodle [8]. Moodle dapat dengan mudah dipakai untuk mengembangkan sistem *e-learning* karena dapat dimodifikasi sesuai kebutuhan.

*Modular Object-Oriented Dynamic Learning Environment* (MOODLE) adalah sebuah *open source* pada sebuah *Course Management System* (CMS), atau lebih dikenal sebagai *Learning Management System* (LMS) atau *Virtual Learning Environment* (VLE) [9]. Sehingga dapat dikatakan bahwa Moodle merupakan suatu manajemen sistem pembelajaran yang dibuat dalam rangka membantu guru atau pengajar untuk membuat kelas secara online dengan kesempatan yang banyak untuk berinteraksi dan bergabung dengan

pelajar [10]. Untuk menggunakan aplikasi Moodle, perlu di *install* pada *Web Server* dan yang lain pada masing-masing komputer atau pada perusahaan *Web Hosting*, sehingga Moodle begitu popular dikalangan dunia pendidikan sebagai suatu alat bantu dalam membuat Online Dynamic Web Sites untuk pelajar [11]. Ada beberapa aktifitas atau *feature* yang bisa dilakukan pada Moodle [10]:

1. *Assignment*

Pelajar dapat melakukan *upload* tugas dari pengajar, dan otomatis pengajar akan mendapatkan berita ketika sudah tersedia tugas yang diterima. Semua data dapat disimpan oleh Moodle di *Moodle grade book.* Data yang dapat diterima berupa Ms.Office, PDF, *Image*  dan lain-lain.

2. *Chat Room*

Chat Modul mengizinkan para pengguna untuk diskusi via *web* secara langsung. Bagian ini yang membedakan Moodle dengan aplikasi yang lain.

3. Forum

Modul dalam Moodle ini memungkinkan para pengguna Moodle dapat mengulang kembali hasil dari diskusi yang dilengkapi dengan kalender.

4. *Questionaire*

Pada bagian ini cukup mudah untuk dilakukan, pengajar memberikan pertanyaan dan dapat langsung mendapat jawabannya.

5. *Database*

Pada bagian ini digunakan untuk menyimpan semua data atau modul- modul yang digunakan selama proses pembelajaran, baik itu data yang sudah lewat maupun data yang baru.

6. *Glossary*

Secara fungsi pada bagian ini hampir sama dengan *database*, namun pada *glossary* berfungsi seperti kamus yaitu untuk mencari kata-kata yang sulit yang ditemukan peserta didik.

7. *Lesson*

Pada modul ini pengajar akan memberikan materi dan diakhiri dengan pertanyaan, jika peserta didik bisa menjawab dengan benar, maka mereka dapat lanjut ke tahap berikutnya.

8. *Calendar*

Pada modul ini merupakan bagian yang penting, karena beberapa kegiatan penting dibutuhkan oleh pengajar dan admin.

9. *Attendence*

Moodle juga menyediakan daftar kehadiran online sehingga pengajar dapat mengetahui siapa saja yang ikut berpartisipasi dalam kelas ini. Mulai dari mereka masuk sampai kegiatan belajar mengajar berakhir.

# **3. METODE PENELITIAN**

Penelitian ini dilakukan dengan menggunakan beberapa tahapan berikut:

# 3.1 Studi Pendahuluan

Pada tahap ini penulis melakukan studi pendahuluan berupa teori dan pembahasan mengenai penelitian. Tahapan ini dilakukan dari awal berlangsungnya penelitian sampai berakhirnya penelitian. Penulis mengumpulkan litelatur serta referensi terkait penelitian seperti implementasi Moodle ataupun rapor *online* sebagai acuan dan bahan pembelajaran dalam proses penulisan, serta mengumpulkan informasi terkait Paud Azizah dan mengetahui secara langsung masalah apa yang akan diteliti.

# 3.2 Analisis Sistem

Pada tahapan ini penulis melakukan pengumpulan data yang diperlukan untuk analisis kebutuhan. Data tersebut berupa kebutuhan dari pengguna dan kondisi keluar masuknya barang saat ini. Teknik pengumpulan data yang digunakan dalam penelitian ini adalah wawancara dan observasi.

# 3.3 Perancangan Sistem

Hasil analisis penelitian yang telah dikumpulkan sebelumnya menjadi bahan kebutuhan dalam proses perancangan sistem, yang mana digunakan untuk pembuatan *mockup* ataupun gambaran rancangan sistem yang akan dibangun sebagai acuan pada proses selanjutnya yaitu implementasi Moodle serta menempatkan kebutuhan fitur-fitur yang digunakan.

3.4 Implementasi

Tahapan ini yang menentukan berhasil atau tidaknya sistem yang akan dibuat, karena tahapan ini merupakan proses pembangunan sistem rapor *online* menggunakan Moodle sesuai dengan perancangan sistem yang telah dilakukan sebelumnya. Selain itu jika tahap implementasi sudah selesai dibangun, maka dilakukan uji coba penggunaan sistem rapor *online* berbasis Moodle untuk mengetahui apakah sistem sudah berjalan dengan baik atau belum, yang nantinya akan dijadikan bahan evaluasi serta perbaikan fitur ataupun sistem.

3.5 Kesimpulan dan Saran

Dari proses tahapan perancangan dan implementasi yang telah dilakukan maka dapat diambil kesimpulan serta saran terkait penelitian untuk evaluasi dan perbaikan dalam pengembangan sistem di penelitian selanjutnya.

# **4. ANALISIS DAN PERANCANGAN**

Pada tahapan analisis dan perancangan sistem membahas mengenai proses pembuatan desain *mockup* serta menganalisis kebutuhan sistem. Perancangan sistem sebagai gambaran rancangan sistem yang akan dibangun sebagai acuan pada proses selanjutnya yaitu implementasi Moodle serta menempatkan kebutuhan fitur-fitur yang digunakan.

#### 4.1 Analisis Sistem

Sistem yang dianalisis adalah sistem *e-rapor* untuk pembuatan laporan perkembangan anak di Paud Azizah. Analisis sistem adalah suatu sistem yang utuh ke dalam bagian-bagian komponennya dengan maksud untuk mempermudah mengidentifikasi dan mengevaluasi permasalahan-permasalahan, hambatan-hambatan yang terjadi, dan kebutuhan-kebutuhan yang diharapkan sehingga dapat diusulkan perbaikannya. Pada tahap analisis sistem harus dilakukan dengan teliti agar diketahui detail yang ada dalam sistem yang sedang berjalan saat ini. Analisis sistem dilakukan untuk memastikan bahwa semua kebutuhan data dan informasi yang dikumpulkan terpenuhi dalam proses penelitian, serta mempersiapkan kebutuhan perancangan sistem.

#### 4.2 Analisis Masalah

Terdapat beberapa permasalahan yang akan dianalisis, yakni mengenai pelaporan perkembangan anak yang tertulis dibuku penghubung maupun dirapor belum efektif yang disebabkan oleh beberapa hal berikut ini:

- 1. Beberapa orang tua dari masing-masing anak tidak sempat membaca catatan di buku penghubung.
- 2. Masalah yang harus dihadapi oleh guru ketika akhir semester adalah mengisi rapor sebagai bukti penilaian serta hasil perkembangan dan pembelajaran anak selama berlangsungnya kegiatan belajar mengajar disekolah. Dalam hal ini ada beberapa orang tua yang tidak sempat datang ke sekolah untuk mengambil rapor.
- 3. Beberapa murid ada yang mengalami kehilangan ataupun tertinggalnya buku penghubung di rumah ketika guru akan mengisi tulisan kegiatan pada buku penghubung maupun tertinggalnya buku tersebut di sekolah ketika orang tua akan membaca kegiatan pada buku penghubung.

### 4.3 Analisis Perancangan Sistem

Perancangan sistem sebagai gambaran rancangan sistem yang akan dibangun sebagai acuan pada proses selanjutnya yaitu implementasi Moodle serta menempatkan kebutuhan fitur-fitur yang digunakan.

### 4.3.1 Identifikasi Aktor

Aktor yang terlibat dalam implementasi sistem menggunakan Moodle dapat diidentifikasikan menjadi 3 aktor yaitu admin, guru, dan orang tua murid.

### 4.3.2 *Use Case*

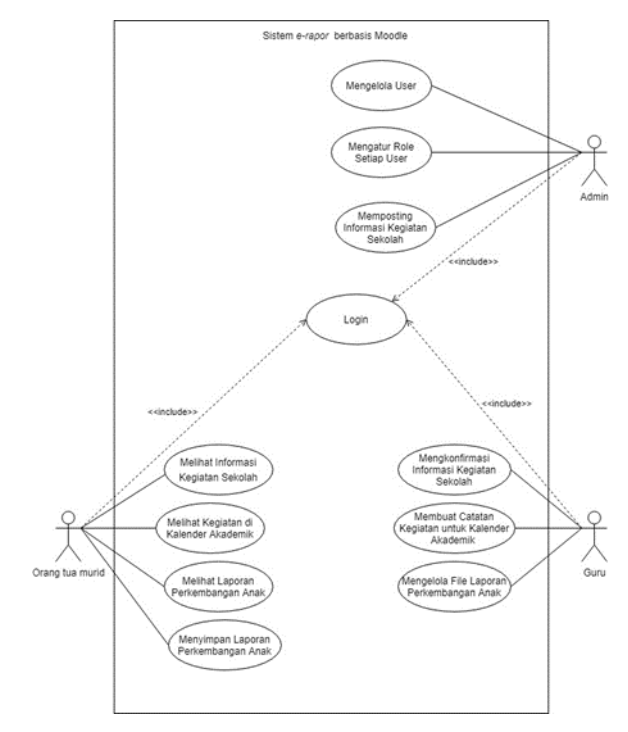

**Gambar 1.** *Use Case*

### **5. IMPLEMENTASI**

Pada penelitian ini tahap implementasi sistem *e-rapor*  menggunakan aplikasi pembelajaran online Moodle dengan salah satu jenis *platform*-nya yaitu Moodlecloud.

5.1 Implementasi Halaman *Login*

Halaman *login* menampilkan form *username* dan *password*, serta tombol *login* sebelum pengguna masuk ke sistem *erapor*. Pengguna dapat masuk ke dalam sistem jika memiliki hak akses. Untuk masuk ke sistem *e-rapor* pengguna harus memasukkan *username* dan *password* yang sesuai kemudian jika sudah sesuai tekan tombol *login* agar diarahkan ke dalam sistem *e-rapor.*

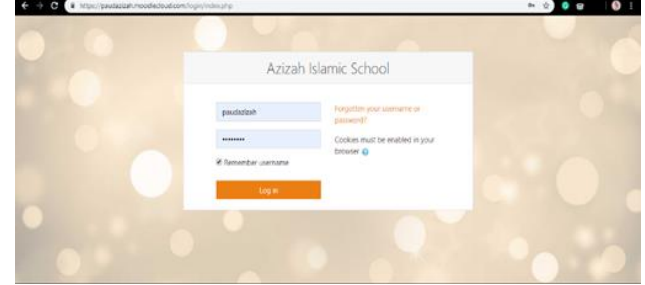

**Gambar 2.** Halaman *Login*

#### 5.2 Implementasi Halaman Setelah Admin dan Guru

Halaman setelah admin dan guru login menampilkan tampilan yang sama. Di sebelah kiri terdapat fitur-fitur yang dapat diakses oleh admin dan guru yaitu fitur *home*, *dashboard, calendar, private files, my courses* (sentra seni

dan *introduction to moodle*), dan *site administration* yang dapat dilakukan untuk berbagai konfigurasi pada sistem *erapor*.

| <b>Witness</b><br>Azizah Islamic School<br><b>B</b> Deliborol<br>El Colordor<br>Available courses<br>C Private Sky<br><sup>C</sup> Kegistan bermain sentra 2<br># My courses<br>P kegiatan bermain sentra<br><b>ID</b> system pine<br>T Introduction to Moodle<br>leader, mente paud atout<br><sup>D</sup> Introduction to Moodie<br>A See administration<br>Reacher: similar pitud attitut<br>This time course can help you get started if you are new to Moodle.<br>IT'S been freden so that only you, as the site administrator, can see it. | <b>Raud Arizah</b> | <b>ENGLISH (EN) =</b> | <b>MSERS</b><br><b>STORAGE</b> |    |
|----------------------------------------------------------------------------------------------------|--------------------|-----------------------|--------------------------------|----|
|                                                                                                    |                    |                       |                                | ۰. |
|                                                                                                    |                    |                       |                                |    |
|                                                                                                    |                    |                       |                                |    |
|                                                                                                    |                    |                       |                                |    |

**Gambar 3.** Tampilan Setelah Admin dan Guru *Login*

5.3 Halaman *Add Event* pada Fitur *Calendar*

Halaman *Calendar* menampilkan kotak kalender untuk rencana kegiatan sekolah. Untuk menambahkan kegiatan baru, *user* dapat menekan tombol *new event*, kemudian melengkapi kotak *event title* untuk judul kegiatannya, kotak *date* untuk menentukan tanggal kegiatan, dan kotak *type of event* untuk menentukan jenis kegi atannya, setelah semua kotak sudah dilengkapi tekan tombol *save* untuk menyimpan kegiatan baru.

| c                                                                                                    | Wouldestern and chutzeristicially the control                                        |              |                 |                                                           |          |     |                                                                                           |                                                                                                    |
|----------------------------------------------------------------------------------------------------|--------------------------------------------------------------------------------------|--------------|-----------------|-----------------------------------------------------------|----------|-----|-------------------------------------------------------------------------------------------|----------------------------------------------------------------------------------------------------|
| <b>Pacificants</b>                                                                                              | 1907 PH HW                                                                           |              |                 |                                                           |          |     | WIN - -                                                                                   |                                                                                                    |
| <b>A HORA</b><br><b>B</b> Determine<br>- Italienske<br><b>Children</b><br><b>RIV LOUGH</b><br><b>Contractor</b> | hexeer:<br>Cover (1884)<br>Date :<br>ecococos<br>Type of event.<br><b>State more</b> | $\mathbf{p}$ | <b>Severano</b> | use or<br>There are required fields in this form market O |          |     | $30.4\quad{\rm heavy}\quad 4\quad{\rm 200.4}\quad 13.4\quad{\rm K}\quad {\rm M}\quad \Pi$ | $\mathbb K$<br><b>GRAND STATION</b><br><b>ASTRONOM (BAPTY)</b><br><b>START SHOP</b><br><b>ACCOMMENTATION</b><br><b>CONTRACTOR</b><br>Ser |
| <b>E WALK LINE TO MOORE</b>                                                                                     |                                                                                      |              |                 |                                                           |          |     |                                                                                           |                                                                                                    |
|                                                                                                    | ٠                                                                                    | ٠            | ٠               |                                                           | ٠        | ÷   | $\sim$                                                                                    | <b>Morris des</b><br>Decomber 2019                                                                                                    |
| A the attribute to                                                                                              | $\mathbf{u}$                                                                         | m            | 14              | <b>IN</b>                                                 | <b>M</b> | (1) | 118                                                                                       | for the far was the only the<br>78<br><b>EXISTENT</b><br>٠<br>. .<br>٠<br><b>MARCHE</b><br><b>THE ME IN</b>                              |

**Gambar 4.** Tampilan Halaman *Add Event* Pada Fitur *Calendar*

5.4 Implementasi *Upload* Laporan Perkembangan Anak

Halaman *upload* laporan perkembangan anak menampilkan tampilan *adding a new file* yang terdapat kotak *name* untuk mengisi nama kegiatan yang dilakukan anak di sekolah.

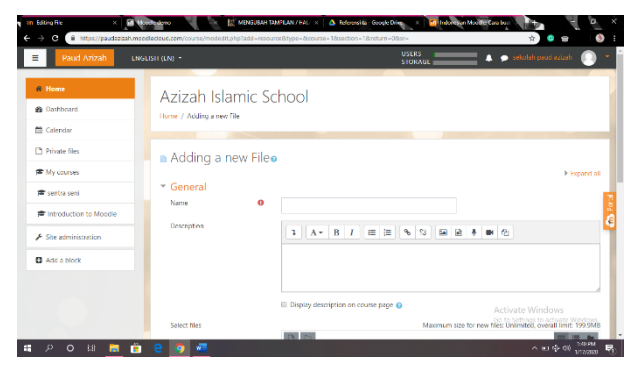

**Gambar 5.** Tampilan Halaman *Upload* Laporan Perkembangan Anak

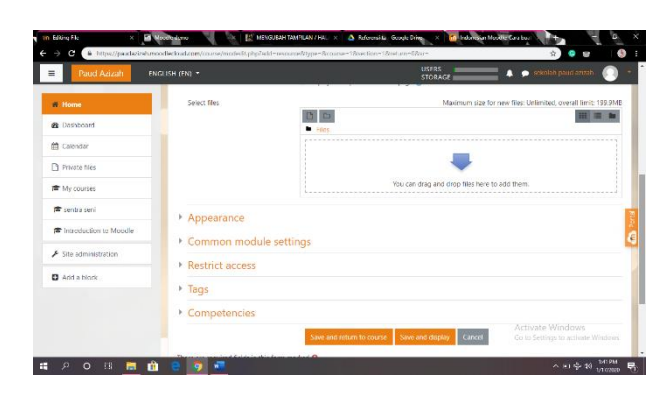

**Gambar 6.** Tampilan *Save and Display Upload* Laporan

5.5 Implementasi Halaman Setelah Orang Tua *Login* 

(menggunakan *Username* Anak)

Pada halaman setelah orang tua *login* sistem menampilkan menu *dashboard*. Orang tua dapat melihat laporan perkembangan anak dari fitur tersebut, seperti pada gambar terdapat kegiatan bermain sentra 2 dan kegiatan bermain sentra.

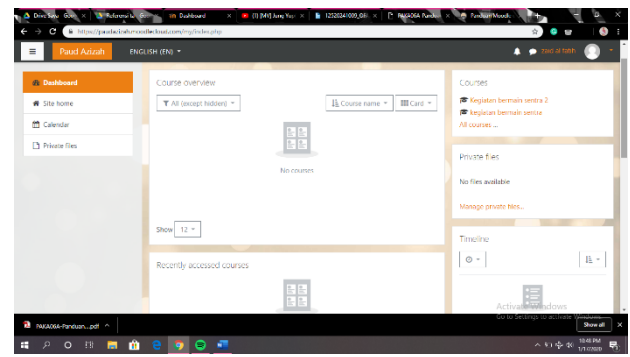

**Gambar 7.** Tampilan Halaman Setelah Orang Tua *Login*

5.6 Implementasi Halaman *Download* Laporan Perkembangan Anak

Pada halaman *download* laporan perkembangan anak, sistem *e-rapor* menampilkan file laporan perkembangan anak seperti pada gambar. Orang tua juga dapat mengunduh laporan pada kegiatan bermain sentra, jika menekan salah satu kegiatan bermain sentra, sistem akan mengarahkan ke halaman selanjutnya untuk mengunduh laporan.

| Paud Azizah                         | <b>LNGLISH (LN) *</b>                                     | USERS<br>sekolah paud azizah<br>۰<br><b>STORAGE</b>                                                                                                    |
|-------------------------------------|-----------------------------------------------------------|----------------------------------------------------------------------------------------------------|
| <b>R</b> Home<br><b>@</b> Dathboard | Azizah Islamic School                                     | ۰                                                                                                    |
| <b>Calendar</b>                     |                                                           |                                                                                                    |
| Private files                       | Laporan Perkembangan Anak                                 |                                                                                                    |
| <b>RE</b> My courses                | Laporan perioembangan Anak 1                              |                                                                                                    |
| <b>E</b> sentra seni                | Available courses                                         |                                                                                                    |
| To Introduction to Moodle           | <sup>6</sup> Kegiatan bermain sentra 2                    |                                                                                                    |
| F. Site administration              | · kegiatan bermain sentra<br>Teacher: sekolah poud azizah |                                                                                                    |
|                                     | ◎ Introduction to Moodle                                  |                                                                                                    |
|                                     | Teacher: sekolah poud azizah                              | This tity course can help you get started if you approach Mondlewind<br>Go to Settings to actuate Windows.<br>It's been hidden so that only you, as the site administrator, can see it. |

**Gambar 8.** Tampilan Halaman *Download* Laporan

#### 5.7 Implementasi Halaman *Private Files*

Halaman *private files* dikhususkan untuk meng-*upload* ataupun men-*download* rapor anak persemester. Sistem *erapor* akan menampilkan kotak files untuk meng-*upload* rapor anak, yang akan meng-*upload* rapor yaitu guru, sedangkan orang tua yang akan men-*download* rapor tersebut.

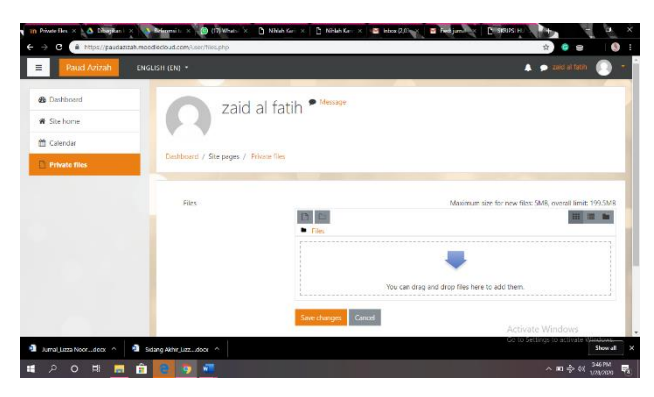

**Gambar 9.** Tampilan Halaman *Private Files*

### **6. HASIL PENGUJIAN UAT**

Bagian ini menjelaskan tentang data-data hasil penelitian dan pembahasan yang memiliki hubungan logis dan memiliki fokus pada kesimpulan. Bagian ini juga dPada tahap ini akan menjelaskan mengenai hasil evaluasi sistem *e-rapor* yang telah diimplementasikan. Hasil evaluasi dilakukan dengan metode pengujian UAT (*User Acceptance Test*) yang menggunakan kuesioner terhadap sistem *e-rapor.*

Pada pengujian UAT dilakukan dengan tujuan untuk mengetahui manfaat yang dirasakan oleh pengguna sistem *e-rapor* secara langsung. Pengujian UAT berisikan pertanyaan mengenai sistem yang telah diimplementasikan.

Partisipan dalam pengujian UAT dilakukan dengan 3 user terdiri dari 2 guru dan 1 wali murid di Paud Azizah. Sebelum melakukan pengujian UAT dengan kuesioner, partisipan diberikan arahan untuk mengetahui cara penggunaan sistem *e-rapor*, serta mengetahui fungsi dari masing – masing fitur yang ada pada sistem *e-rapor.*

Bobot penilaian untuk perhitungan UAT adalah sebagai berikut:

- 1. Jawaban A untuk pilihan jawaban Sangat: Mudah/Bagus/Sesuai/Jelas, bobot nilai sebesar 5.
- 2. Jawaban B untuk pilihan jawaban Mudah/Bagus/Sesuai/Jelas, bobot nilai sebesar 4.
- 3. Jawaban C untuk pilihan jawaban cukup: Sulit/Bagus/Sesuai/Jelas, bobot nilai sebesar 3.
- 4. Jawaban D untuk pilihan jawaban Sangat: Sulit/Jelek/Tidak Sesuai/Tidak Jelas, bobot nilai sebesar 2.

Dari hasil perhitungan dan analisis dapat diambil kesimpulan bahwa dibuatnya sistem *e-rapor* sangat membantu guru dan wali murid dalam pelaporan perkembangan anak, tampilan sistem *e-rapor* ini menarik, menu-menu sistem *e-rapor* ini mudah dipahami, sistem *erapor* ini memberikan kemudahan bagi guru dan orang tua murid untuk berkomunikasi mengenai laporan perkembangan anak, sistem *e-rapor* ini dapat dijadikan sebagai media informasi sekolah.

## **7. KESIMPULAN**

Berdasarkan hasil pengujian dan penelitian sistem *e-rapor* yang telah dilakukan oleh peneliti, maka dapat ditarik kesimpulan dari penelitian yaitu sistem *e-rapor* yang diimplementasikan dengan Moodlecloud berjalan dengan baik dan sesuai dengan tahapan penelitian yang dibuat pada bab 3 seperti melakukan studi literatur dan studi pendahuluan untuk mengetahui teori-teori yang berkaitan dengan penelitian, analisis sistem diperoleh dari data dan informasi yang telah dikumpulkan untuk proses perancangan sistem, perancangan sistem berupa desain *mockup* ataupun gambaran sebelum dibuatnya sistem, implementasi proses pembuatan sistem dan uji coba dengan membuat kuesioner untuk guru dan orang tua wali murid, dan yang terakhir adala penarikan kesimpulan dan saran.

Guru dapat mengakses akun anak-anak untuk meng-*upload* rapor setiap semester pada fitur *private files*. Karena rapor sifatnya pribadi maka setiap wali kelas akan mengupload masing-masing rapor anak dengan login menggunakan akun anak didiknya, yang nantinya akan di-*download* oleh orang tua wali murid untuk melihat rapor anak.

Pada tahap pengujian menggunakan kuesioner UAT (*User Acceptance Test*), guru dan wali murid setuju dengan dibuatnya sistem *e-rapor* ini.

### **DAFTAR PUSTAKA**

- [1] Depdiknas, "Undang-Undang Sistem Pendidikan Nasional," Jakarta: Departemen Pendidikan Nasional, 2003.
- [2] Busthomi, "Melejitkan Potensi dan Kecerdasan Anak Usia Dini," Jakarta: Citra Publishing, 2012.
- [3] I. C. Ramadhan, "Pengembangan *Aplikasi Elearning* berbasis Moodle (Studi Kasus : SMA 2 Mei Ciputat)," Skripsi, Jakarta: Program studi Teknik Informatika Fakultas Sains dan Teknologi, Universitas Islam Negri Jakarta, 2011.
- [4] Bodnar, George, William, & Hopwood, "Sistem Informasi Akuntansi," Edisi pertama, penerjemah, Amir Abadi Jusup dan Rudi M. Tambunan, Jakarta: Salemba Empat, 2000.
- [5] HM. Jogiyanto, "Analisis dan Desain Sistem Informasi: Pendekatan Terstruktur Teori dan Praktek Aplikasi Bisnis," Yogyakarta: ANDI Yogyakarta, 1999.
- [6] P. Bahasa, "KBBI Daring, Kamus Besar Bahasa Indonesia," Jakarta: Pusat Bahasa Depdiknas RI, 2008.
- [7] Ratmilah, "Implementasi Model *E-learning* Sebagai Pendukung Kuliah Pada Jurusan Kependidikan Islam Fakultas Tarbiyah dan Keguruan UIN Sunan Kalijaga Yogyakarta Tahun Akademik 2012-2013," Skripsi, Yogyakarta: Jurusan Pendidikan Islam Fakultas Tarbiah dan Keguruan, UIN Sunan Kalijaga Yogyakarta, 2012.
- [8] Surjono, "Membangun *Course E-learning* Berbasis Moodle," Edisi Kedua, Yogyakarta: UNY Press, 2013.
- [9] I. Moodle, 2010, [Online]. Available: [www.moodle.org](http://www.moodle.org/)
- [10] S. R. Pandey and S. Pandey, "*Developing a More Effective and Flexible Learning Management System (LMS) for the Academic Institutions using Moodle*", *International Conference on Academic Libraries* (ICAL-2009), 2009.
- [11] A. Simushkov, E. Korovyakovsky, and M. Laisi, "*Technical Aspects of E-learning Systems for the International Programs in the Field of Logistics. Final Report of Cross-Border Project Called "Development of Logistics for Supplier Net Models"(Lognet)*," p. 93.